# Ruprecht-Karls Universität Heidelberg Institute of Computer Science Research Group Parallel and Distributed Systems

Praktikum für Fortgeschrittene

# Hadoop Performance Evaluation

Name: Tien Duc Dinh Matrikelnummer: 2592222 Betreuer: Olga Mordvinova, Julian Kunkel Abgabe Datum: March 10, 2009

# <span id="page-1-0"></span>**1 Abstract**

This article delivers results of a work whose goal is the Hadoop evaluation.

Hadoop is a framework which enables applications to work on petabytes of data on large clusters with thousand of nodes built of commodity hardware. It provides a distributed file system (HDFS) that stores data on the computed nodes, providing very high aggregate bandwidth across the cluster. In addition, Hadoop implements a parallel computational paradigm named MapReduce which divides the application into many small fragments of work, each of which may be executed or reexecuted on any node in the cluster.

To measure the performance we will set up a Hadoop cluster with many nodes and use the file TestDFSIO.java of the Hadoop version 0.18.3 which gives us the data throughput, average I/O rate and I/O rate standard deviation.

The HDFS writing performance scales well on both small and big data set. The average HDFS reading performance scales well on big data set where it is - however - lower than on the small data set.. The more nodes a writing/reading operation is run on, the faster its performance is. This work also draws a comparison between the HDFS and local filesystem performance.

# **Contents**

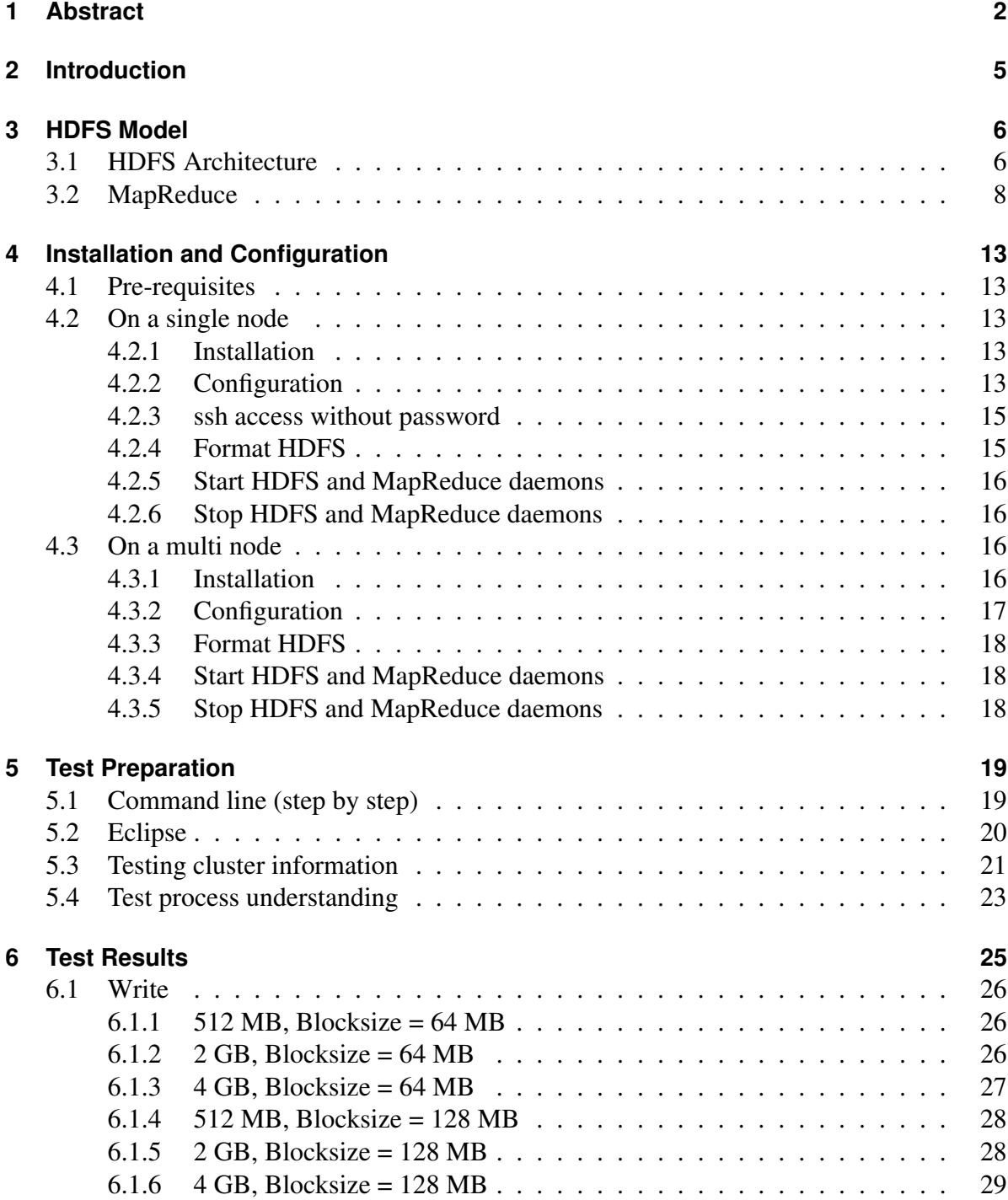

#### Contents

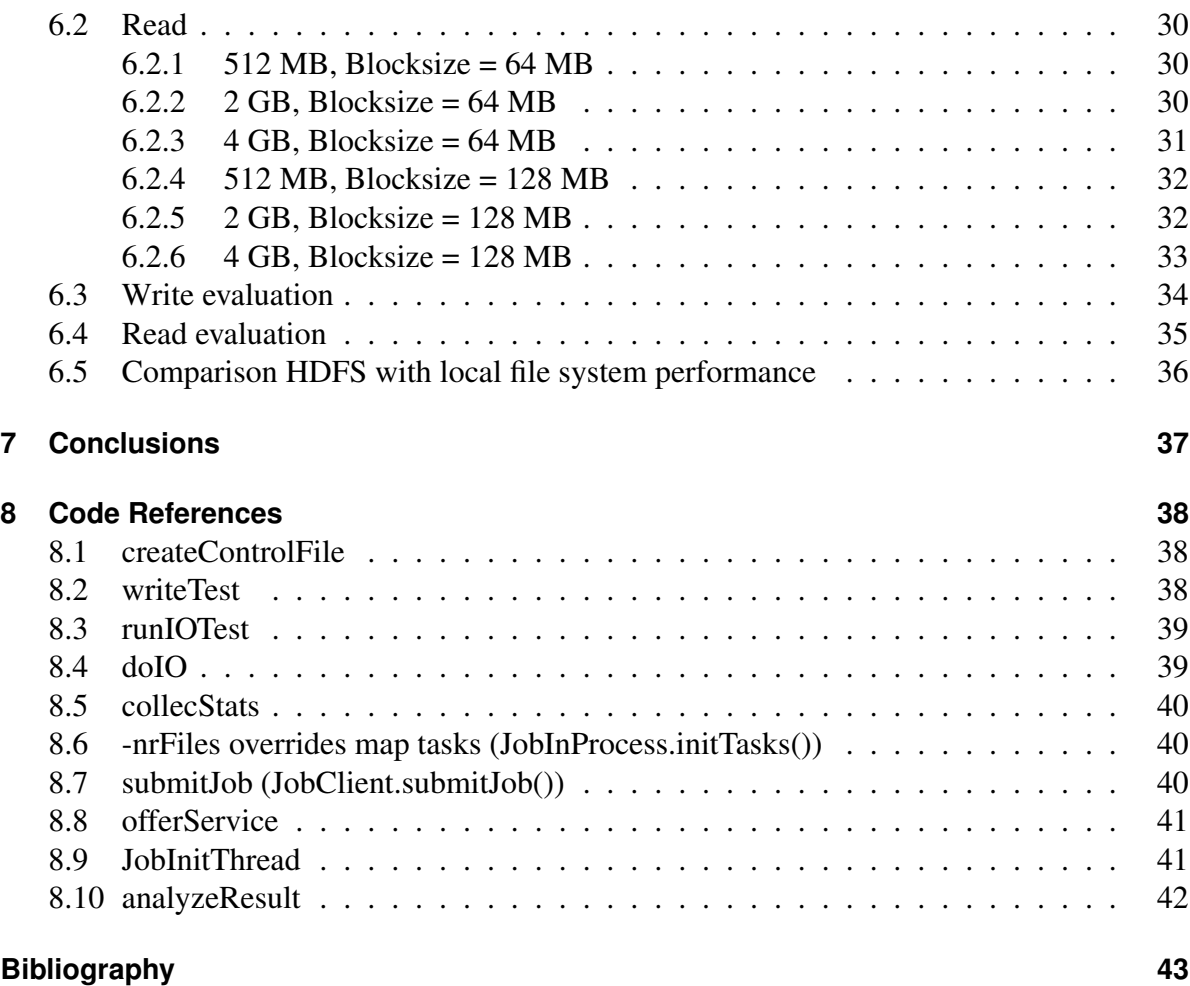

# <span id="page-4-0"></span>**2 Introduction**

Hadoop is an open-source, Java-based programming framework that supports the processing of large data sets in a distributed computing environment. It was inspired by Google MapReduce and Google File System (GFS) papers [\[1\]](#page-42-1).

Hadoop is now a top level Apache project, being built and used by a community of contributors from all over the world, since it's easy to install, configure and can be run on many platforms supporting Java. The Hadoop framework is currently used by major players including Google, Yahoo and IBM, [\[7\]](#page-42-2) largely for applications involving search engines and advertising.

The major contributions of this work are a Hadoop performance evaluation on writing/reading and full understanding about the MapReduce concept as well as the distribution of processes.

Section 3 describes the HDFS  $<sup>1</sup>$  $<sup>1</sup>$  $<sup>1</sup>$  [\[2\]](#page-42-3) and MapReduce [\[1\]](#page-42-1) concept with a small example. Sec-</sup> tion 4 describes the installation and configuration a HDFS cluster. Section 5 describes the test preparation towards our cluster enviroment. Section 6 has performance measurements based on many test cases and a performance comparision between the HDFS and local file system on the testing cluster.

<span id="page-4-1"></span> ${}^{1}$ HDFS = Hadoop Distributed File System

<span id="page-5-0"></span>*In this chapter we will go through the HDFS [1](#page-5-2) architecture and MapReduce concept with a MapReduce example in order to gain full knowledge about them.* [\[2\]](#page-42-3)

# <span id="page-5-1"></span>**3.1 HDFS Architecture**

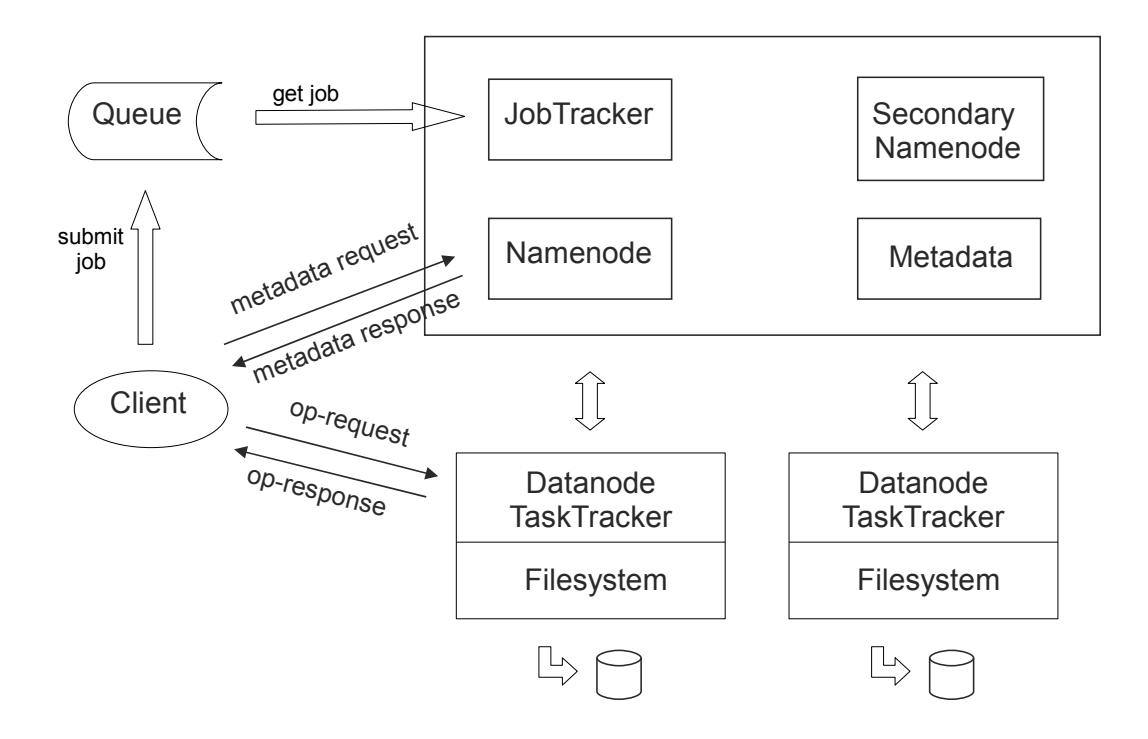

HDFS has a client/server architecture. A HDFS cluster consists of two masters: Namenode and JobTracker, multiple Datanodes and is acessed by many clients.

#### **Client**

A client is an api of applications. It communicates with the Namenode because of metadata and after receiving them, it directly runs operations on the Datanodes. If the operation is a MapReduce operation, the client creates a job and sends it to the queue. The JobTracker handles this queue.

<span id="page-5-2"></span> $1$ HDFS = Hadoop Distributed File System

#### Namenode

Namenode is the master server which maintains all file system metadata like the namespace, access control information, the mapping from files to blocks and the current location of blocks. Block locations are not stored on the Namenode permanently, it collects by asking Datanodes while starting up or when a new Datanode is connected to the cluster instead. The reason why the Namenode does not store block locations is, that the locations become easily changeable, e.g. a Datanode is failed or newly connected (these events occur quite frequently).

The NameNode executes file system namespace operations like opening, closing, renaming files and directories and gives instructions to the Datanodes to perform system operations, e.g. block creation, deletion, replication, etc. Normally it's about an operation (write/read/append) on the cluster. Basing on the system resources and the input filesize the Namenode decides which Datanodes the clients should connect and responds this information to the Client. Basically the Namenode shouldn't execute any operations on its node  $2$  to avoid becoming a bottelneck. Having only one Namenode simplifies the design and implementation of other complex operations like block placement, block replication, cluster rebalancing, etc.

#### Datanode

A Datanode, usually one per node, stores HDFS data in its local file system and runs client operations or performs system operations upon instruction from the Namenode.

HDFS is designed for processing huge data sets, so a data set is often very big and split into many blocks stored and replicated across the Datanodes. A Datanode normally has no knowledge about HDFS files. While starting up, it scans through the local file system and creates a list of HDFS data blocks conrresponding to each of these local files and sends this report to the Namenode.

A Datanode doesn't store all files in the same directory, it uses a heuristic to calculate which number of files is best for the local file system and creates subdirectories suitably.

#### Secondary Namenode

Modifications to the file system are stored as a log file by the Namenode. While starting up, the Namenode reads the HDFS state from an image file (fsimage) and then applies the modifications from the log file. After the Namenode finished writing the new HDFS state to the image file, it empties the log file. Because the Namenode merges fsimage and edits files only during start up, so the log file might become very big and the next restart might take longer. To avoid this problem the Secondary Namenode merges fsimage and the log file periodically to keep the log size within a limit.

#### **TaskTracker**

A TaskTracker is a node in the cluster that accepts MapReduce tasks from the JobTracker. Every TaskTracker is configured with a set of slots, these indicate the number of tasks that it can accept. The TaskTracker spawns a separate JVM processes to do the actual work, this helps to ensure that process failure does not take down the TaskTracker. The TaskTracker monitors these spawned processes, captures the outputs and exit codes. When the process finishes, suc-

<span id="page-6-0"></span><sup>&</sup>lt;sup>2</sup>It's possible in Hadoop by the configuration

cessfully or not, the tracker notifies the JobTracker. The TaskTrackers also send out heartbeat messages to the JobTracker, usually every few minutes, to reassure that the JobTracker is still alive. These messages also inform the JobTracker of the number of available slots, so the JobTracker can stay up to date with where in the cluster work can be delegated to. [\[6\]](#page-42-4)

#### **JobTracker**

The JobTracker is the MapReduce master which normally runs on a separate node. Hier is an overview how the JobTracker works.

- 1. Client applications submit jobs to the Job tracker through a queue.
- 2. The JobTracker talks to the NameNode to determine the location of the data.
- 3. The JobTracker locates TaskTracker nodes with available slots at or near the data to reduce network traffic on the main backbone network.
- 4. The JobTracker submits the work to the chosen TaskTracker nodes.
- 5. The TaskTracker nodes are monitored through heartbeat signals in a time interval. When a task fails, the JobTracker decides what to do then: it may resubmit the job elsewhere, mark that specific record as something to avoid or even blacklist the TaskTracker as unreliable.
- 6. When the work is completed, the JobTracker updates its status.
- 7. Client applications can poll the JobTracker for information.

The JobTracker is a single point of failure for the Map/Reduce infrastructure. If it goes down, all running jobs are lost. The fileystem remains live. There is currently no checkpointing or recovery within a single MapReduce job [\[5\]](#page-42-5)

# <span id="page-7-0"></span>**3.2 MapReduce**

MapReduce is a programming model and an associated implementation for processing and generating large data sets. Its functions like *map* and *reduce* are supplied by the user and depend on user's purposes.

MapReduce has 2 main parts:

- Map: processes a key value pair to generate a set of intermediate key/value pairs. The MapReduce library groups together all intermediate values associated with the same intermediate key and passes them to the Reduce function.
- Reduce: accepts an intermediate key and a set of values for that key. It merges together these values to form a possibly smaller set of values.

When an input data set is processed by a MapReduce job, depending on its size it will be split into many independent smaller split data sets, which are commited to the map tasks. After the

map phase is completed the framework sorts the outputs of the map tasks and commits them to the reduced tasks. The MapReduce process can run serveral times instead of only once.

The advantage of MapReduce is that MapReduce's tasks can be run in a completely parallel manner for instance.

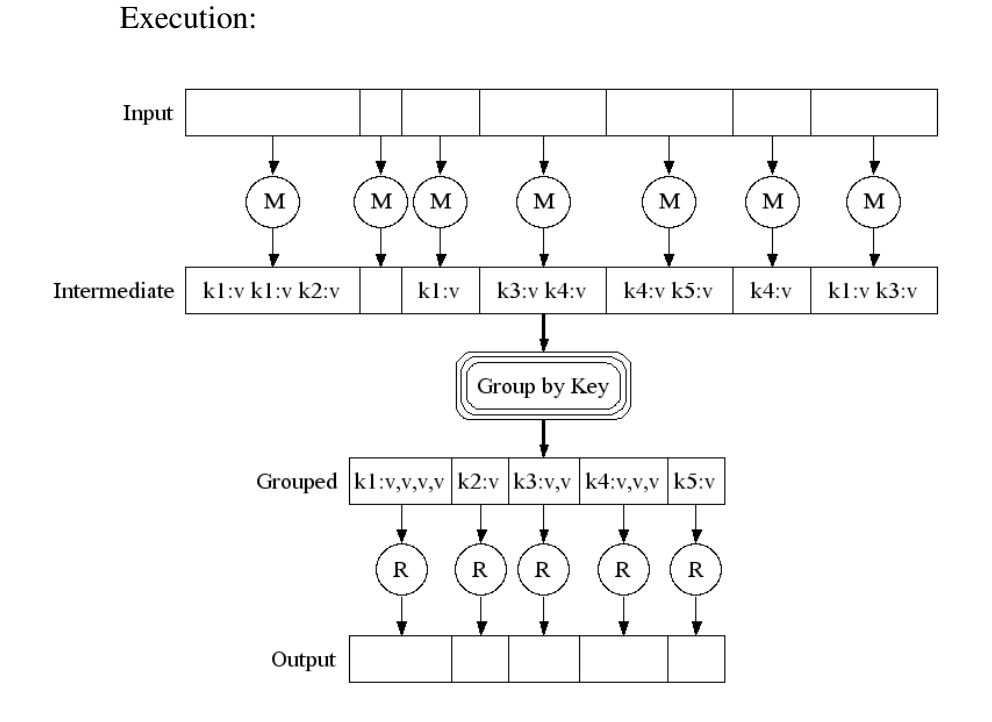

Parallel execution on many nodes:

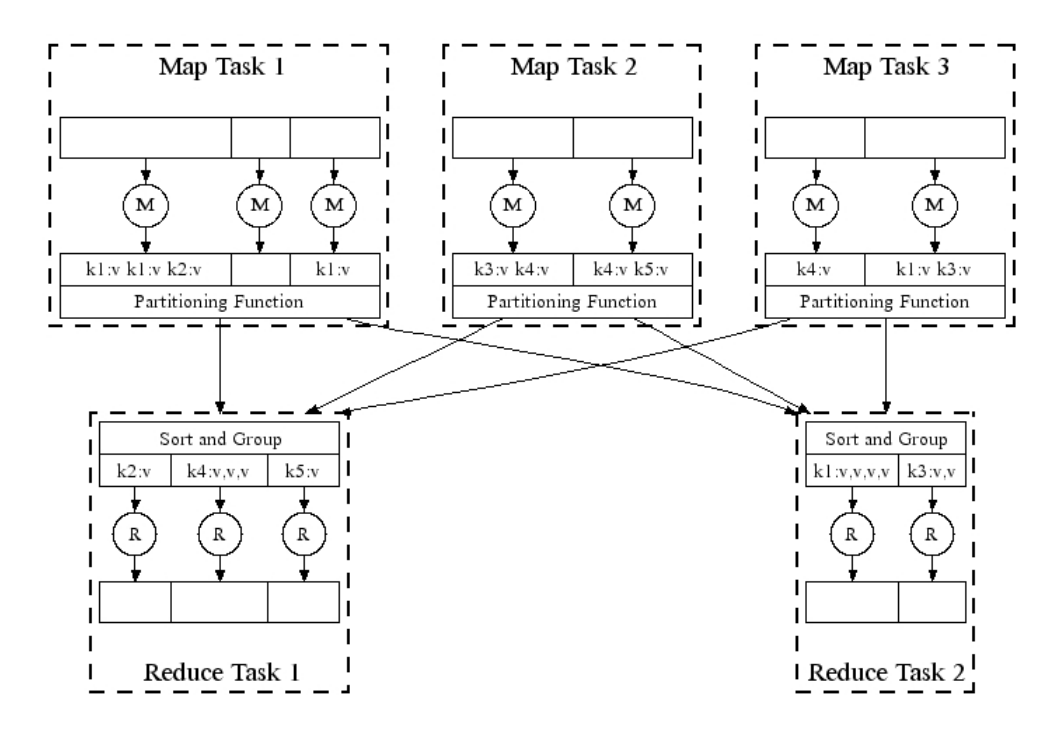

The above graphic shows that an input data set is split into three split sets which are committed to the map tasks and each map task runs on a different node. For example the map task "*1*" handles the 1st split data set containing 3 files and calls one map function for each file.

You might be asking yourself, what happens if the number of split data sets is not equal to the number of map tasks ?

Hadoop is implemented in a way, that ensures they are always equals, because each map task can only work with one split data set. The map task number can be configured in the file "*hadoop-site.xml*" but this is not the real map task number at the end. Basing on the map task configuration and other information about the data set, e.g. the data set size, etc. Hadoop will calculate how many parts the data set should be split. The HDFS cluster should always work correctly, even if we have a bad configuration for instance.

Now we take a look at the next example for more understanding about MapReduce.

Pseudo-Code example: Count word occurrences

```
map(String key, String value):
  // key: document name (usually key isn't used)
  // value: document contents
  for each word w in value:pair.
    EmitIntermediate(w, "1");
reduce(String key, Iterator values):
  // key: a word
  // values: a list of counts
  int result = 0;
  for each v in values:
    result += ParseInt(v);
    Emit(AsString(result));
```
For example we have the folder "*data*" which contains two files a and b with the following contents.

a : Hello World Bye World b : Hello Hadoop Goodbye Hadoop

The following UNIX-command will solve this problem:

*perl -p -e 's/s+/n/g' data/\** | *sort* | *uniq -c*

And the output looks like:

1 Bye 1 Goodbye 2 Hadoop 2 Hello 2 World

Let there be two map tasks and two reduced tasks:

Map:

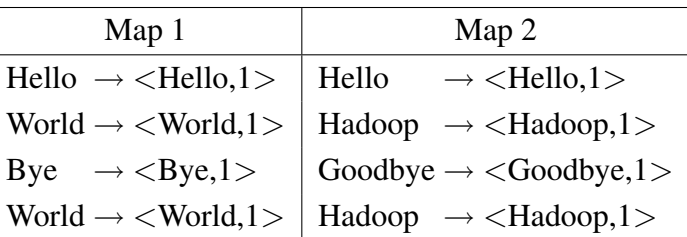

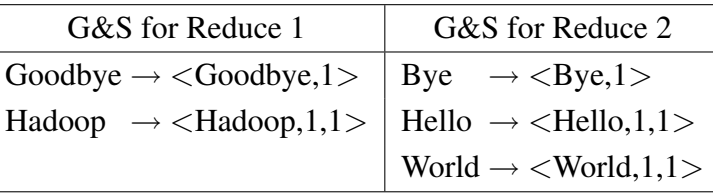

Reduce:

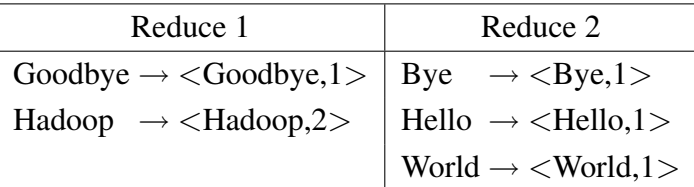

#### Practise with HDFS Streaming

The Hadoop framework is written in Java, but MapReduce applications can be implemented in other programming languages. Therefore HDFS provides users an api "*hadoop streaming*" for manipulating jobs with any executing programs as a mapper/reducer.

With this above example we can use the next commands to perform a MapReduce job:

# Copy the folder "*data*" onto the HDFS *hadoop-0.18.3/bin/hadoop fs -put data /*

# Create and run the job with our mapper/reducer *hadoop-0.18.3/bin/hadoop jar hadoop-0.18.3/contrib/streaming/hadoop-0.18.3-streaming.jar -input /data -output /out -mapper "perl -p -e 's/*\*s+/*\*n/g' " -reducer "uniq -c"*

additionalConfSpec .: null null=@@@userJobConfProps .get(stream.shipped.hadoopstreaming packageJobJar: [/tmp/hadoop-dinh/hadoop-unjar31880/] [] /tmp/streamjob31881.jar tmpDir=null 09/02/08 15:48:15 WARN mapred.JobClient: Use GenericOptionsParser for parsing the arguments. Applications should implement Tool for the same. 09/02/08 15:48:15 INFO mapred.FileInputFormat: Total input paths to process : 2 09/02/08 15:48:15 INFO mapred.FileInputFormat: Total input paths to process : 2 09/02/08 15:48:16 INFO streaming.StreamJob: getLocalDirs(): [/tmp/hadoop-dinh/mapred/local] 09/02/08 15:48:16 INFO streaming.StreamJob: Running job: job 200902081446 0002 09/02/08 15:48:16 INFO streaming.StreamJob: To kill this job, run: 09/02/08 15:48:16 INFO streaming.StreamJob: /home/dinh/v-0.18.3/hadoop-0.18.3/bin/../bin/hadoop job - Dmapred.job.tracker=node04:44562 -kill job 200902081446 0002 09/02/08 15:48:16 INFO streaming.StreamJob: Tracking URL: http://node04.pvscluster:50030/jobdetails.jsp?jobid=job 200902081446 0002 09/02/08 15:48:17 INFO streaming.StreamJob: map 0% reduce 0% 09/02/08 15:48:20 INFO streaming.StreamJob: map 100% reduce 0% 09/02/08 15:48:26 INFO streaming.StreamJob: map 100% reduce 50% 09/02/08 15:48:27 INFO streaming.StreamJob: map 100% reduce 100% 09/02/08 15:48:27 INFO streaming.StreamJob: Job complete: job 200902081446 0002 09/02/08 15:48:27 INFO streaming.StreamJob: Output: /out

With 2 reduced tasks we will end up with 2 reduced output files on the HDFS

*hadoop-0.18.3/bin/hadoop fs -cat /out/part-00000*

1 Goodbye 2 Hadoop

*hadoop-0.18.3/bin/hadoop fs -cat /out/part-00001*

1 Bye 2 Hello 2 World

We can have many reduced output files on the HDFS instead of one, because the HDFS application can handle it correctly and the MapReduce's process can run many times.

# <span id="page-12-0"></span>**4 Installation and Configuration**

*This chapter shows how to install and configure Hadoop on a local as well as cluster server.* [\[4,](#page-42-6) [3\]](#page-42-7)

# <span id="page-12-1"></span>**4.1 Pre-requisites**

#### Supported Platforms

Hadoops supports GNU/Linux as as a development and production platform and only supports Win32 as a development platform.

#### Required Softwares

- Java VM 1.5.x or newer versions (I use the version 1.6.0 for my test).
- ssh and sshd (hadoop needs sshd to enable remote accesses).
- Windows users may install cygwin to have a linux enviroment for shell support.

# <span id="page-12-2"></span>**4.2 On a single node**

#### <span id="page-12-3"></span>**4.2.1 Installation**

For installation we have to extract the hadoop release version. To extract it, we can use the following command:

*tar -xvf hadoop-\*.tar.gz*

### <span id="page-12-4"></span>**4.2.2 Configuration**

I use in this article the version *hadoop-0.18.3* and it's the hadoop folder's name too, I just call it *HADOOP* for convenience. All the configuration files are located in the folder *HADOOP/conf/* and we need to modify some of them:

#### HADOOP/conf/hadoop-env.sh

This is the file for the configuration of hadoop-specific enviroment variables, e.g. *JAVA HOME*, *HADOOP CLASSPATH*. For hadoop enviroment we only need to configure *JAVA HOME*. Just change the path of *JAVA HOME* in this file to the path that we installed java, for instance:

Change the line

```
# export JAVA HOME=/usr/lib/j2sdk1.5-sun
```
to

*export JAVA HOME=/usr/lib/jvm/java-6-sun*

#### HADOOP/conf/hadoop-site.xml

The properties defined in this file override the default properties from the *HADOOP/conf/hadoopdefault.xml*. We need to define at least, where the data should be written to, the Namenode and JobTracker, for example:

```
\langle 2xml version="1.0"?>
<?xml-stylesheet type="text/xsl" href="configuration.xsl"?>
\langle -2 - Put site-specific property overrides in this file. \rightarrow<configuration>
<property>
  <name>hadoop.tmp.dir</name>
  <value>/tmp/hadoop-${user.name}</value>
</property>
<property>
  <name>fs.default.name</name>
  <value>hdfs://localhost:10000</value>
</property>
<property>
  <name>mapred.job.tracker</name>
  <value>localhost:10001</value>
</property>
<property>
  <name>dfs.replication</name>
  \langlevalue>1\langle/value></property>
</configuration>
```
### <span id="page-14-0"></span>**4.2.3 ssh access without password**

If a password is needed when running "*ssh localhost*", we can run this script to overcome it:

*ssh-keygen -t dsa -P "" -f ˜/.ssh/id dsa cat ˜/.ssh/id dsa.pub* >> *˜/.ssh/authorized keys*

# <span id="page-14-1"></span>**4.2.4 Format HDFS**

*HADOOP/bin/hadoop namenode -format*

09/02/04 22:31:04 INFO dfs.NameNode: STARTUP MSG: /\*\*\*\*\*\*\*\*\*\*\*\*\*\*\*\*\*\*\*\*\*\*\*\*\*\*\*\*\*\*\*\*\*\*\*\*\*\*\*\*\*\*\*\*\*\*\*\*\*\*\*\*\*\*\*\*\*\*\*\* STARTUP MSG: Starting NameNode  $STARTUP\_MSG$ : host = vn/127.0.1.1 STARTUP MSG: args = [-format] STARTUP MSG: version = 0.18.3 STARTUP MSG: build = http://svn.apache.org/repos/asf/hadoop/core/branches/branch-0.18 -r 686010; compiled by 'hadoopqa' on Thu Aug 14 19:48:33 UTC 2008 \*\*\*\*\*\*\*\*\*\*\*\*\*\*\*\*\*\*\*\*\*\*\*\*\*\*\*\*\*\*\*\*\*\*\*\*\*\*\*\*\*\*\*\*\*\*\*\*\*\*\*\*\*\*\*\*\*\*\*\*/ 09/02/04 22:31:05 INFO fs.FSNamesystem: fsOwner=duc,duc,adm,dialout,cdrom,floppy,audio,dip,video,plugdev,scanner,lpadmin, admin,netdev,powerdev,pulse-access,pulse-rt 09/02/04 22:31:05 INFO fs.FSNamesystem: supergroup=supergroup 09/02/04 22:31:05 INFO fs.FSNamesystem: isPermissionEnabled=true 09/02/04 22:31:05 INFO dfs.Storage: Image file of size 77 saved in 0 seconds. 09/02/04 22:31:05 INFO dfs.Storage: Storage directory /home/duc/ v-0.18.3/hadoop-0.18.3/tmp/dfs/name has been successfully formatted. 09/02/04 22:31:05 INFO dfs.NameNode: SHUTDOWN MSG: /\*\*\*\*\*\*\*\*\*\*\*\*\*\*\*\*\*\*\*\*\*\*\*\*\*\*\*\*\*\*\*\*\*\*\*\*\*\*\*\*\*\*\*\*\*\*\*\*\*\*\*\*\*\*\*\*\*\*\*\* SHUTDOWN MSG: Shutting down NameNode at vn/127.0.1.1 \*\*\*\*\*\*\*\*\*\*\*\*\*\*\*\*\*\*\*\*\*\*\*\*\*\*\*\*\*\*\*\*\*\*\*\*\*\*\*\*\*\*\*\*\*\*\*\*\*\*\*\*\*\*\*\*\*\*\*\*/ starting namenode, logging to /home/duc/v-0.18.3/hadoop-0.18.3/bin/../logs/hadoop-duc-namenode-vn.out localhost: starting datanode, logging to /home/duc/v-0.18.3/hadoop-0.18.3/bin/../logs/hadoop-ducdatanode-vn.out localhost: starting secondarynamenode, logging to /home/duc/v-0.18.3/hadoop-0.18.3/bin/../ logs/hadoopduc-secondarynamenode-vn.out

starting jobtracker, logging to /home/duc/v-0.18.3/hadoop-0.18.3/bin/../logs/hadoop-duc-jobtracker-vn.out

localhost: starting tasktracker, logging to /home/duc/v-0.18.3/hadoop-0.18.3/bin/../logs/hadoop-ductasktracker-vn.out

Note: This command doesn't delete everything in your "*hadoop.tmp.dir*", so this occurs a problem when we format newly again. To avoid this, we should delete manually.

#### <span id="page-15-0"></span>**4.2.5 Start HDFS and MapReduce daemons**

#### *HADOOP/bin/start-all.sh*

If everything runs correctly, the "*jps*"command should deliver NameNode, DataNode, SecondaryNameNode, JobTracker and TaskTracker, for example:

18920 NameNode 19403 TaskTracker 19857 Jps 19280 JobTracker 19175 SecondaryNameNode 19021 DataNode

#### <span id="page-15-1"></span>**4.2.6 Stop HDFS and MapReduce daemons**

*HADOOP/bin/stop-all.sh*

# <span id="page-15-2"></span>**4.3 On a multi node**

This section bases on the above section. To avoid text duplicates only new modifications are written here.

#### <span id="page-15-3"></span>**4.3.1 Installation**

We need to install Hadoop on all cluster's nodes. [13](#page-12-3)

# <span id="page-16-0"></span>**4.3.2 Configuration**

The file */etc/hosts* contains a list of IP addresses and the hostnames they correspond to. We can add either hostnames or IP addresses to the *HADOOP/conf/masters* to identify which nodes are masters or slaves of the HDFS.

Typically one machine acts as the Namenode, another one as the Jobtracker (masters). The remaining nodes can act as Datanode and Tasktracker (slaves).

Note: A node configured as master shouldn't be configured as a slave as well because of the performance of the HDFS.

Here is an example on how to configure a cluster with two masters and three slaves:

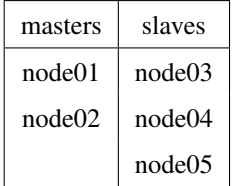

#### HADOOP/conf/hadoop-site.xml

In general all configurations are possible, but the best configuration is one separate node for Namenode and one for JobTracker, for example:

```
\langle 2xml version="1.0"?>
<?xml-stylesheet type="text/xsl" href="configuration.xsl"?>
\langle -2 - Put site-specific property overrides in this file. \rightarrow<configuration>
<property><name>hadoop.tmp.dir</name>
<value>/tmp/hadoop-$user.name</value>
</property>
<property>
<name>fs.default.name</name>
<value>hdfs://node01:54310</value>
</property>
<property>
<name>mapred.job.tracker</name>
<value>node02:44562</value>
</property>
</configuration>
```
# <span id="page-17-0"></span>**4.3.3 Format HDFS**

During my experiment I found out that Hadoop can only be formatted correctly if we format on the node configured as the Namenode (Namenode's node), for example:

*ssh node configured as Namenode "HADOOP/bin/hadoop namenode -format"*

## <span id="page-17-1"></span>**4.3.4 Start HDFS and MapReduce daemons**

Start the Namenode with the script "start-dfs.sh" on the Namenode's node and do the same the JobTracker's with "start-mapred.sh" on the JobTracker's node, for example:

*ssh node configured as Namenode "HADOOP/bin/start-dfs.sh" ssh node configured as JobTracker "HADOOP/bin/start-mapred.sh"*

If everything runs correctly, the following script will show us that *Namenode* and *Secondary Namenode* are up on the Namenode's node, *JobTracker*, *Secondary Namenode* on the Job-Tracker's node and *DataNode*, *TaskTracker* on other nodes. With this small script, we can control it on all nodes (e.g.  $\text{\#nodes} = 3$ ):

*for i in 'seq 1 3';do echo node0*\$*i; ssh node0*\$*i jps; done*

```
node01
16980 SecondaryNameNode
17051 Jps
16861 NameNode
node02
3148 SecondaryNameNode
3316 Jps
3209 JobTracker
node03
22106 TaskTracker
22035 DataNode
22159 Jps
```
## <span id="page-17-2"></span>**4.3.5 Stop HDFS and MapReduce daemons**

Run the scripts "stop-dfs.sh", "stop-mapred.sh" corresponding on the Namenode's and Job-Tracker's node or this script, for example. *for i in 'seq 1 5';do ssh node0*\$*i "killall -9 java"; done*

# <span id="page-18-0"></span>**5 Test Preparation**

*This chapter will show us how to compile a Hadoop's java file via command lines and eclipse with the benchmark program TestDFSIO.java which gives us the writing/reading performance corresponding with the throughput, average I/O rate and I/O rate standard deviation. Alternatively we can use the already built tar-file hadoop-\*-test.jar.*

# <span id="page-18-1"></span>**5.1 Command line (step by step)**

#### Step 1

# download and extract the hadoop tar file, e.g. hadoop-0.18.3 *tar -xvf* <sup>∼</sup>*/hadoop-0.18.3.tar.gz*

# create a new folder and move the hadoop folder in it *mkdir* <sup>∼</sup>*/hdfs mv* <sup>∼</sup>*/hadoop-0.18.3* <sup>∼</sup>*/hdfs cd* <sup>∼</sup>*/hdfs*

# copy the file TestDFSIO.java out *cp hadoop-0.18.3/src/test/org/apache/hadoop/fs/TestDFSIO.java .*

# build the project *cd hadoop-0.18.3/;ant clean;ant cp -rf hadoop-0.18.3/build/classes/org/ .*

# create Manifest.txt *echo "Main-Class: org/apache/hadoop/fs/TestDFSIO"* > *Manifest.txt*

# create makefile with the content

CLASSPATH=hadoop-0.18.3/hadoop-0.18.3-core.jar:hadoop-0.18.3/hadoop-0.18.3-examples.jar:hadoop-0.18.3/hadoop-0.18.3-test.jar:hadoop-0.18.3/hadoop-0.18.3-tools.jar:hadoop-0.18.3/lib/commonscli-2.0-SNAPSHOT.jar:hadoop-0.18.3/lib/commons-codec-1.3.jar:hadoop-0.18.3/lib/commonshttpclient-3.0.1.jar:hadoop-0.18.3/lib/commons-logging-1.0.4.jar:hadoop-0.18.3/lib/commons-loggingapi-1.0.4.jar:hadoop-0.18.3/lib/commons-net-1.4.1.jar:hadoop-0.18.3/lib/jets3t-0.6.0.jar:hadoop-0.18.3/lib/jetty-5.1.4.jar:hadoop-0.18.3/lib/junit-3.8.1.jar:hadoop-0.18.3/lib/kfs-0.1.3.jar:hadoop-0.18.3/lib/log4j-1.2.13.jar:hadoop-0.18.3/lib/oro-2.0.8.jar:hadoop-0.18.3/lib/servlet-api.jar:hadoop-0.18.3/lib/slf4j-api-1.4.3.jar:hadoop-0.18.3/lib/slf4j-log4j12-1.4.3.jar:hadoop-0.18.3/lib/xmlenc-0.52.jar

all:

```
javac TestDFSIO.java -classpath $ (CLASSPATH)
mv -f *.class org/apache/hadoop/fs/
rm -f TestDFSIO.jar
jar cmf Manifest.txt TestDFSIO.jar org/
```
## Step 2

# compile IOMapperBase.java and copy it to org/apache/hadooop/fs *javac hadoop-0.18.3/src/test/org/apache/hadoop/fs/IOMapperBase.java cp hadoop-0.18.3/src/test/org/apache/hadoop/fs/IOMapperBase.class org/apache/hadoop/fs*

# compile AccumulatingReducer.java and copy it to org/apache/hadooop/fs *jar xvf hadoop-0.18.3/lib/commons-logging-api-1.0.4.jar javac hadoop-0.18.3/src/test/org/apache/hadoop/fs/AccumulatingReducer.java cp hadoop-0.18.3/src/test/org/apache/hadoop/fs/AccumulatingReducer.class org/apache/hadoop/fs*

### Step 3

Now start the HDFS daemons [18](#page-17-1) and now we are able to run the test

# create the TestDFSIO.jar file again because of the new required compiled files *make*

# run an example test *hadoop-0.18.3/bin/hadoop jar TestDFSIO.jar -write -fileSize 128 -nrFiles 2*

# <span id="page-19-0"></span>**5.2 Eclipse**

To build and work Hadoop within Eclipse, follow the next steps:

### Step 1: Import project

 $File > Import > path_to\_hadoop.$ <sup>[1](#page-19-1)</sup>

### Step 2: Import the source files

Right mouse on Project <sup>[2](#page-19-2)</sup> > Build Path > Configure Build Path > Source > Link Source > Choose folders you want to import.

#### Step 3: Import the libraries

<span id="page-19-1"></span><sup>&</sup>lt;sup>1</sup>In this article it is hadoop-0.18.3

<span id="page-19-2"></span><sup>2</sup>Normally it is MapReduceTools

#### 5 Test Preparation

Right mouse on Project > Build Path > Configure Build Path > Libraries > Add External JARs > Choose jar files you want to import (See the makefile content above for the jar files). [3](#page-20-1)

# <span id="page-20-0"></span>**5.3 Testing cluster information**

#### Hardware im common

- ∗ Two Intel Xeon 2GHz CPUs
- ∗ Intel Server Board SE7500CW2
- ∗ 1 GB DDR-RAM
- ∗ 80GB IDE HDD
- ∗ CD-ROM Drive
- ∗ Floppy Disk Drive
- ∗ Two 100-MBit/s-Ethernet-Ports (out of use)
- ∗ Two 1-GBit/s-Ethernet-Port (one in use)
- ∗ 450 Watt Single Power Supply

#### Network performance results

- ∗ Measured with netcat TCP
- ∗ Between 2 nodes
- ∗ 118 MB/s (one processor with 100% utilized)
	- Vmstat results:

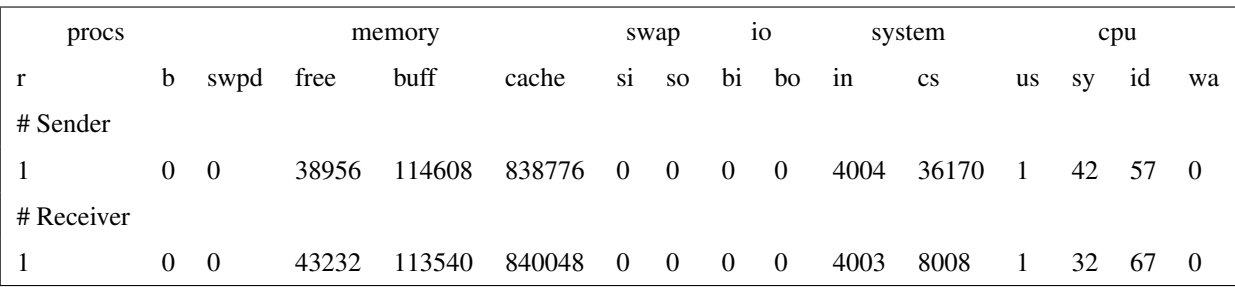

#### ∗ 117 MB/s with deactivated tx/rx TCP checksumming

- Vmstat results:

<span id="page-20-1"></span> $3$ See the make file content above for the required jar files !

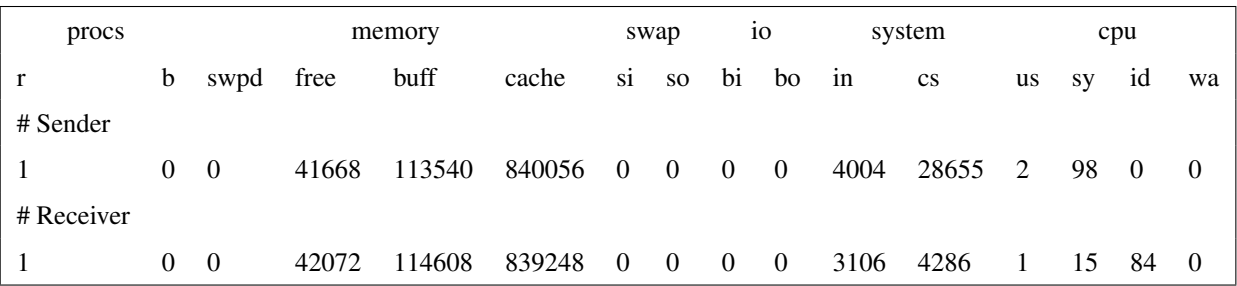

#### ∗ 200 MB/s TCP eine Node mit localhost

- ∗ Master: 393 MB/s mit localhost
	- Vmstart results:

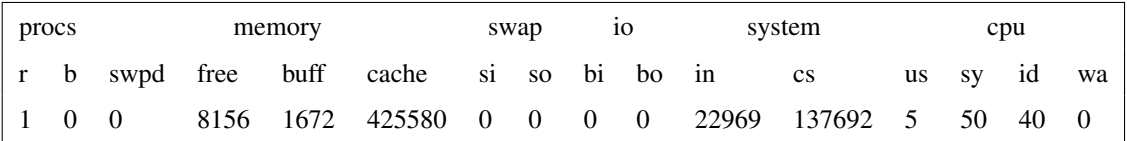

#### Special Hardware for Master-Node

- ∗ 80 GB IDE HDD for Home-Folders
- ∗ Second 1-GBit/s-Ethernet-Interface in use for external interconnection

#### Special Hardware for Compute-Nodes 01-05

- ∗ RAID-Controller Promise FastTrack TX2300
- ∗ RAID0 (Striping): Two 160 GB S-ATAII HDDs
- ∗ Performance results for RAID Controller

(http://ludwig9.informatik.uni-heidelberg.de/wiki/index.php/Cluster:Raid Leistungsergebnisse)

# <span id="page-22-0"></span>**5.4 Test process understanding**

*In this section we will go into the details of the benchmark program TestDFSIO.java in oder to understand how a client creates and submits a MapReduce job in the queue and how the job is processed on the HDFS.*

*hadoop-0.18.3/bin/hadoop jar TestDFSIO.jar Usage: TestFDSIO -read* | *-write* | *-clean [-nrFiles N] [-fileSize MB] [-resFile resultFile-Name] [-bufferSize Bytes]*

#### Step 1: Client creates control files

At first the client receives the input parameters and creates control files on the HDFS depending on the parameter *-nrFiles* (default = 1) with the function *createControlFile(fs, fileSize, nrFiles*) [38](#page-37-1). The names of the control files are default *in file test io x* ( $x = 0,1,...,N$ ). They are unique and consist of the file size internally. According to these files the client is able to know about the tasks (map tasks) and input filesize.

#### Step 2: Client creates and submits a job

The client creates a job using the function *runIOTest(Class*<*? extends Mapper*> *mapper-Class, Path outputDir)* [39](#page-38-0) . Via this function the client collects attributes to create a job, for example: *setInputPaths*, *setOutputPath*, *setMapperClass*, *setReduceClass*, *setNumReduceTasks(1)*, etc.

The design is that the number of the map tasks are overwritten by the number of input files (-nrFiles) [40](#page-39-1) and each map task performs the operation completely on one Datanode, which means the file will be written completely on one Datanode. The map function *"Mapper"* used here implements an I/O operation [39](#page-38-1) as well as gathers the values of *tasks (number of map tasks), size (filesize), time (executing time), rate and sqrate* of each corresponding map tasks and sends them to the Reducer [40](#page-39-0) . The reduced function *"Reducer"* counts all the immediate values and save a reduced output file named *"part-00000"* on the HDFS. The Function *analyzeResult* [42](#page-41-0) handles this file and prints out the final values of data throughput, average IO rate and IO rate standard deviation.

After the Reducer receives the outputs of the Mapper, it sums the intermediate values, calculates *Data Throughput (mb/s), Average IO (mb/s), IO rate std deviation*, etc. and creates reduced ouput files on the HDFS according to the number of reduced tasks. We only want to have a single reduced output file on the HDFS consisting all the values we need. So this is the meaning why the developers code the number of reduced tasks equals 1. [39](#page-38-0)

Furthermore the client collects other attributes via files like *control files*, *hadoop-site.xml*, *hadoop-default.xml*, etc. to create *job.jar, job.xml and job.split*. Here are the meanings of these files:

*job.jar* includes binary java files for the test, in this case it is for the class TestDFSIO.java. *job.xml* includes attributes for the test, e.g. mapred.map.tasks, mapred.reduce.tasks, dfs.block.size, etc.

*job.split* includes the path to the control files and the java file used for splitting the input file

These files are useful for creating the job. Then the client deletes these files and sends the job [40](#page-39-2) into the HDFS queue.

#### Step 3: Master handles jobs via queue

JobTracker's and Namenode's daemons are threads running in the background on HDFS after we start it [18](#page-17-1) . There is one Thread, namely JobInitThread [41](#page-40-1) . This thread gets the job in sequence from the queue and handles it. According to the number of MapReduce tasks in the job the JobTracker contacts to the Namenode for the nodes on where it should start the MapReduce tasks. The JobTracker is intelligent to make the job working even the job configuration is bad. For example we have only m map tasks (configured in *"hadoop-site.xml"*), but the number of split data sets is n  $(n < m)$ . Each map task can only work with one split data set. If the JobTracker starts all of m map tasks, there is "m-n" map tasks which do nothing. So it's wasted and can occur problems on the HDFS. To avoid it the JobTracker sets them equals as default.

Each split data set has usually many files. The map task will call (or create) for each file a Mapper and this Mapper handles this file. It's analog to the reduced task. How the Mapper and Reducer work is already described in *"step 2"*.

# <span id="page-24-0"></span>**6 Test Results**

*The test was performed on the cluster with nine nodes with the configuration: two nodes for masters (one for Namenode, one for JobTracker) and the remaining nodes are Datanodes. Once again the command:*

*hadoop-0.18.3/bin/hadoop jar TestDFSIO.jar*

*Usage: TestFDSIO -read* | *-write* | *-clean [-nrFiles N] [-fileSize MB] [-resFile resultFile-Name] [-bufferSize Bytes]*

*Each MapReduce task will run on one Datanode and the task distribution is made by the Job-Tracker.*

*Test scenarios: The tests deliver the writing/reading performance with the small (512 MB) / big (2 and 4 GB) data set with the blocksize 64/128 MB*

- *Write/Read 512 MB with blocksize 64/128 MB*
- *Write/Read 2 GB with blocksize 64/128 MB*
- *Write/Read 4 GB with blocksize 64/128 MB*

*Abbreviation : Tx = test x (for example T1 = the 1st test)*

*The measurand belongs to one (map-) tasks. That means if we have five tasks and the measurand is equal to "X" Mb/s we will have altogether 5\*X MB/s.*

*For all test scenarios the writing/reading performance is tested three times and a median value will be compared to the other to avoid outliers.*

*To know about the locations of blocks we can run the "fsck" tool on the Namenode, for instance:*

*hadoop-0.18.3/bin/hadoop fsck path to file -blocks -files -locations*

# <span id="page-25-0"></span>**6.1 Write**

# <span id="page-25-1"></span>**6.1.1 512 MB, Blocksize = 64 MB**

#### $nrFiles = 1$ , Replication = 1

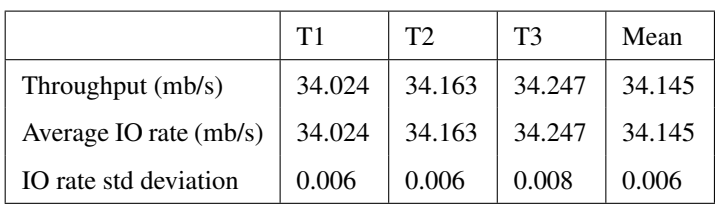

## $nrFiles = 5$ , Replication = 1

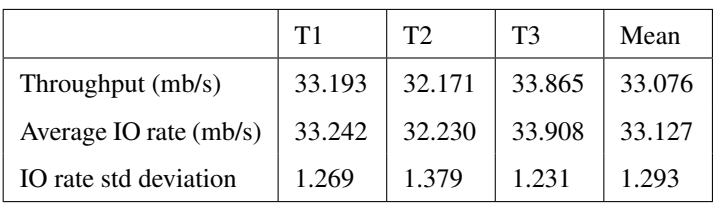

## nrFiles = 1, Replication =  $3$

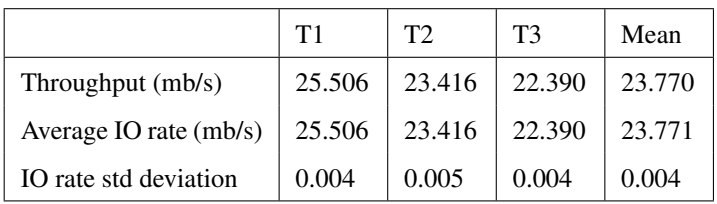

# <span id="page-25-2"></span>**6.1.2 2 GB, Blocksize = 64 MB**

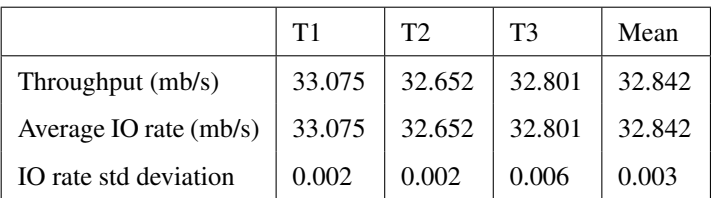

# nrFiles = 5, Replication =  $1<sup>1</sup>$  $1<sup>1</sup>$

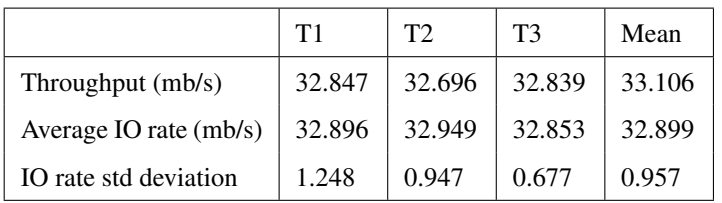

#### $nrFiles = 1$ , Replication = 3

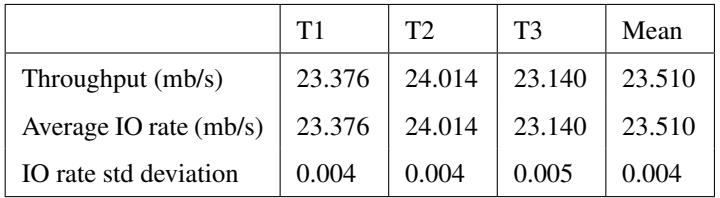

# <span id="page-26-0"></span>**6.1.3 4 GB, Blocksize = 64 MB**

### nrFiles = 1, Replication = 1

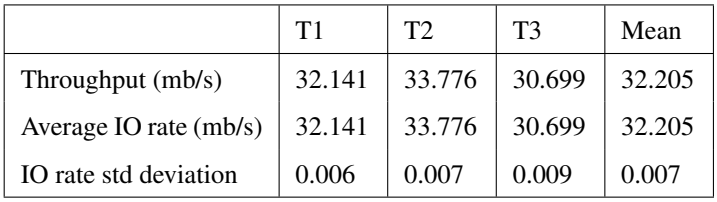

## $nrFiles = 5$ , Replication = 1

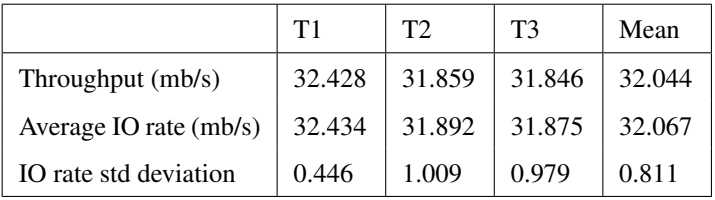

<span id="page-26-1"></span> $\frac{1}{1}$ This test simulates writing a 10 GB file distributed on 5 data nodes.

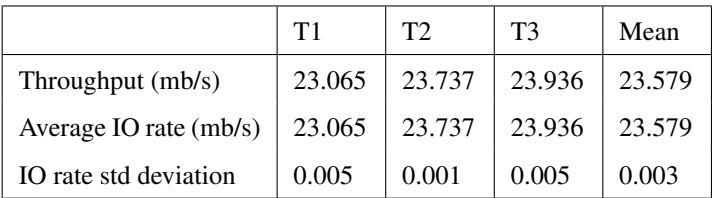

## <span id="page-27-0"></span>**6.1.4 512 MB, Blocksize = 128 MB**

## $nrFiles = 1$ , Replication = 1

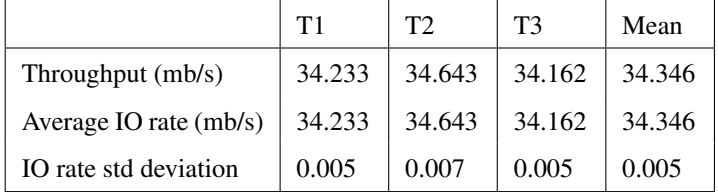

#### $nrFiles = 5$ , Replication = 1

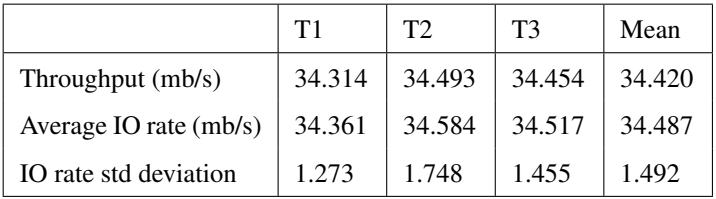

### nrFiles = 1, Replication =  $3$

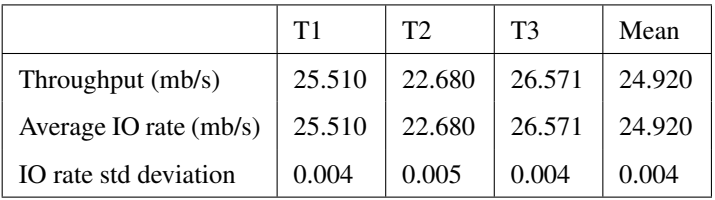

# <span id="page-27-1"></span>**6.1.5 2 GB, Blocksize = 128 MB**

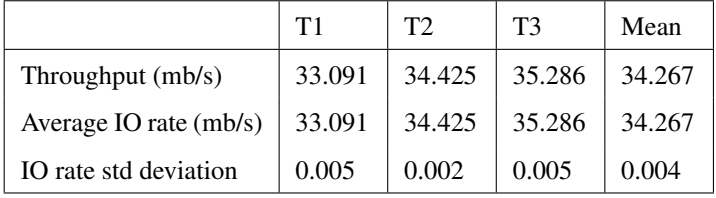

## $nrFiles = 5$ , Replication = 1

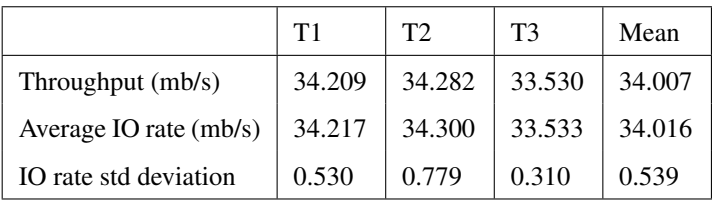

## $nrFiles = 1$ , Replication = 3

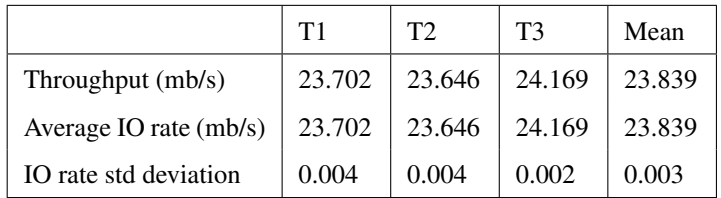

# <span id="page-28-0"></span>**6.1.6 4 GB, Blocksize = 128 MB**

## $nrFiles = 1$ , Replication = 1

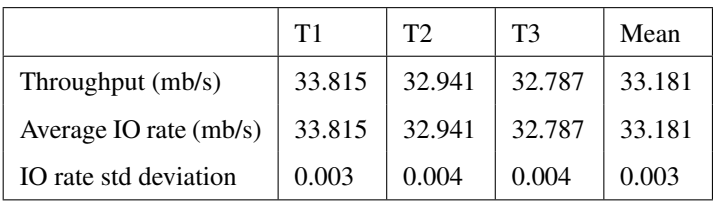

## $nrFiles = 5$ , Replication = 1

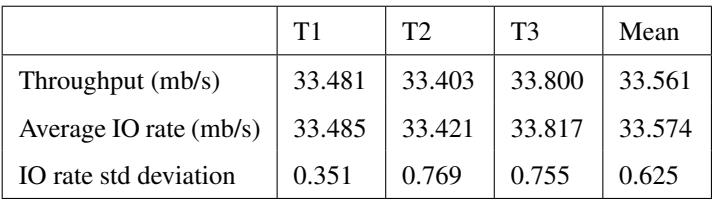

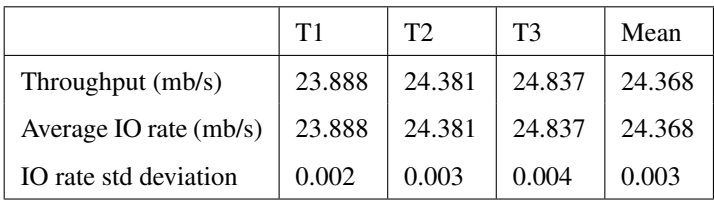

# <span id="page-29-0"></span>**6.2 Read**

## <span id="page-29-1"></span>**6.2.1 512 MB, Blocksize = 64 MB**

## nrFiles = 1, Replication =  $1<sup>2</sup>$  $1<sup>2</sup>$  $1<sup>2</sup>$

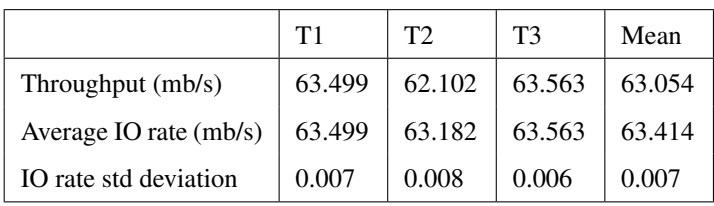

## nrFiles =  $5$ , Replication =  $1$

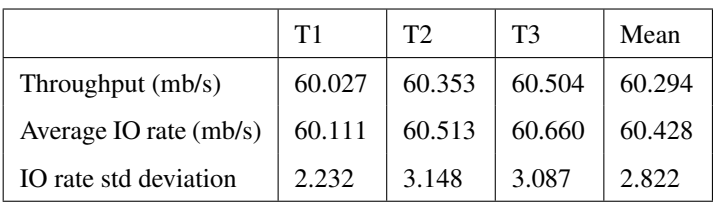

## $nrFiles = 1$ , Replication = 3

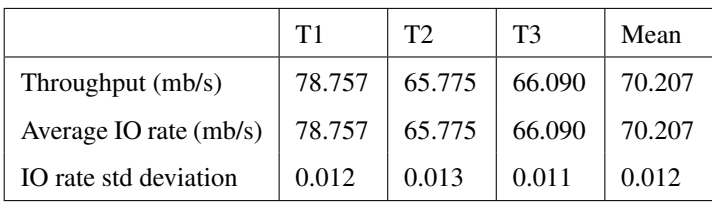

## <span id="page-29-2"></span>**6.2.2 2 GB, Blocksize = 64 MB**

#### $nrFiles = 1$ , Replication = 1

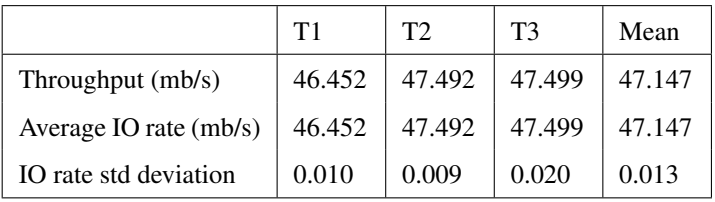

<span id="page-29-3"></span> $2$ We can only read if the file exists on HDFS and for correctness the read summary must be equal to the existing file size.

## $nrFiles = 5$ , Replication = 1

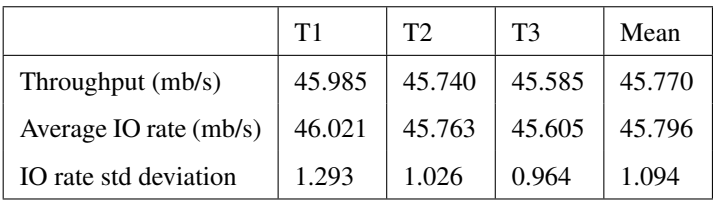

## $nrFiles = 1$ , Replication = 3

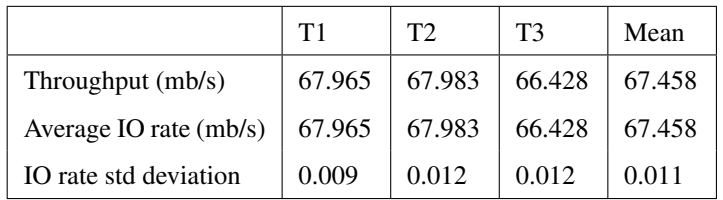

# <span id="page-30-0"></span>**6.2.3 4 GB, Blocksize = 64 MB**

## $nrFiles = 1$ , Replication = 1

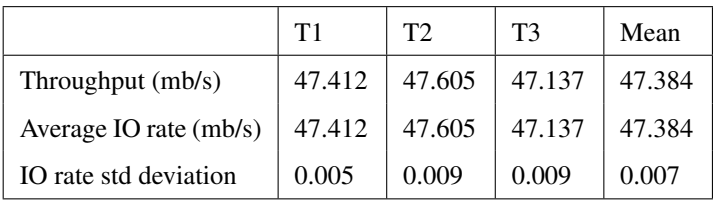

## $nrFiles = 5$ , Replication = 1

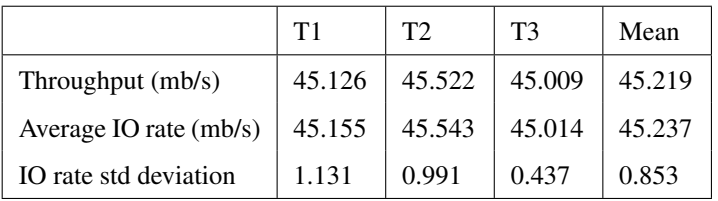

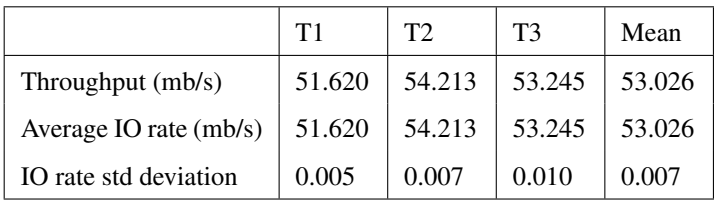

# <span id="page-31-0"></span>**6.2.4 512 MB, Blocksize = 128 MB**

#### $nrFiles = 1$ , Replication = 1

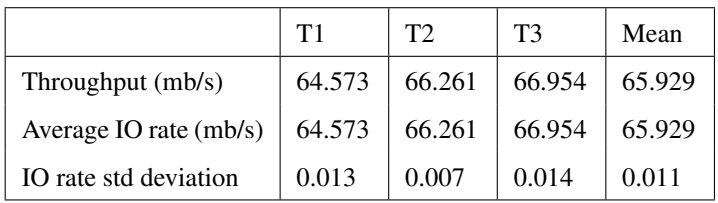

## $nrFiles = 5$ , Replication = 1

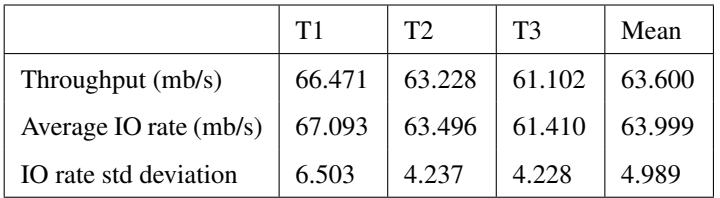

## $nrFiles = 1$ , Replication = 3

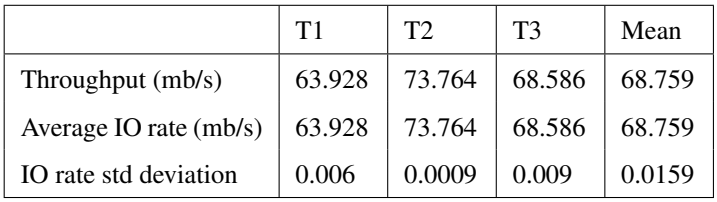

# <span id="page-31-1"></span>**6.2.5 2 GB, Blocksize = 128 MB**

#### $nrFiles = 1$ , Replication = 1

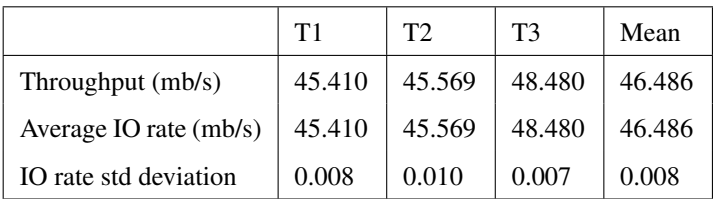

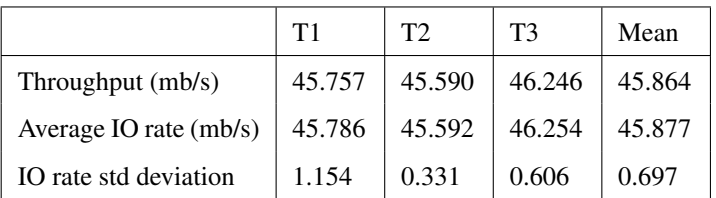

## $nrFiles = 1$ , Replication = 3

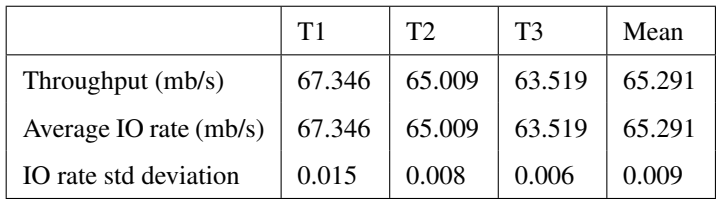

# <span id="page-32-0"></span>**6.2.6 4 GB, Blocksize = 128 MB**

## $nrFiles = 1$ , Replication = 1

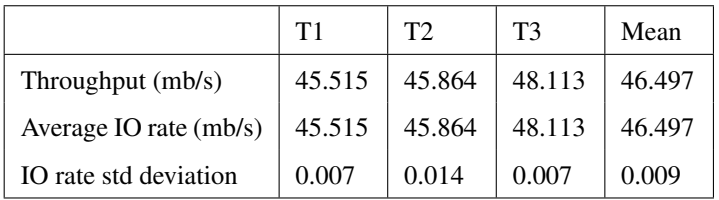

#### $nrFiles = 5$ , Replication = 1

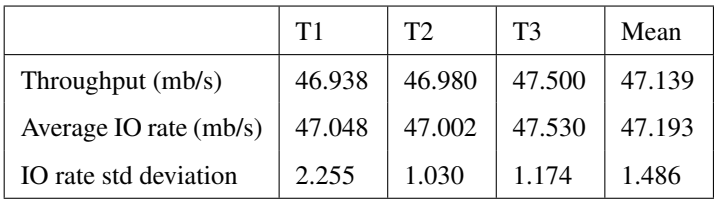

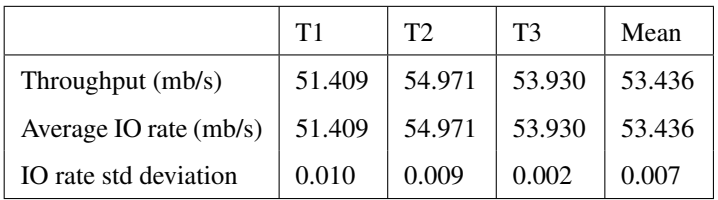

# <span id="page-33-0"></span>**6.3 Write evaluation**

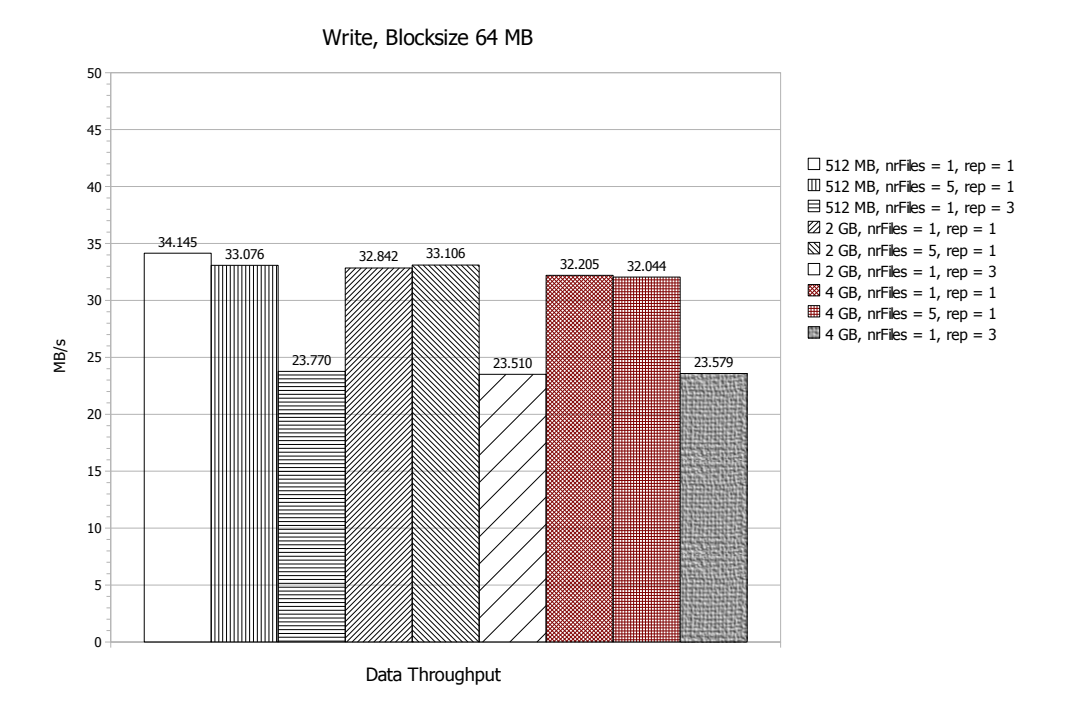

Write, Blocksize 128 MB

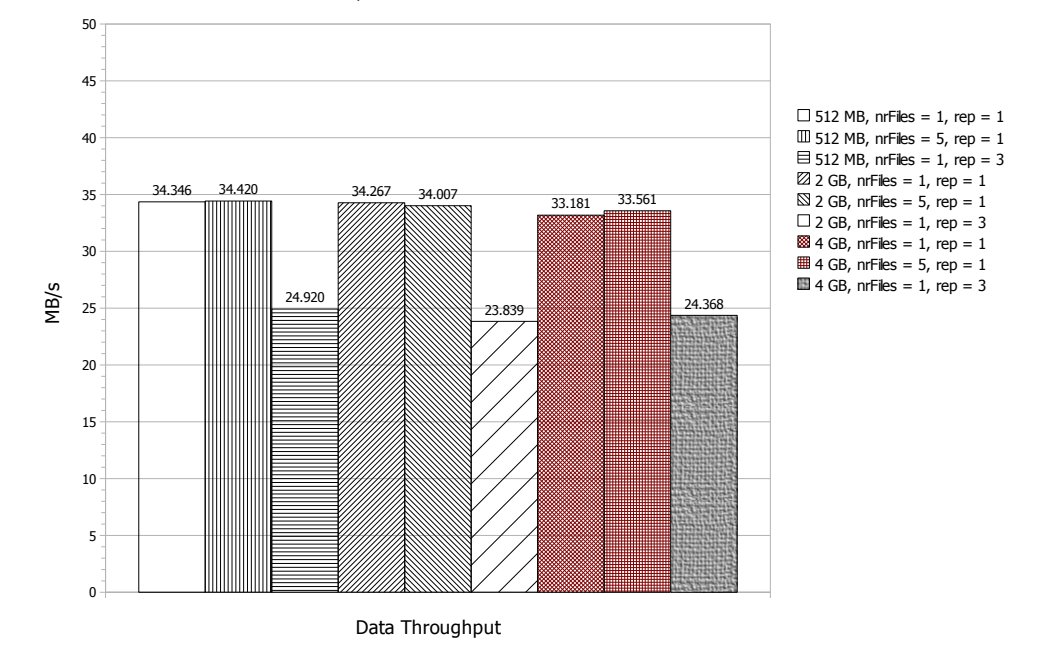

The writing performance with both blocksize 64 MB and 128 MB looks similar to each other. It scales very good with both the small as well as big data set. Writing with a replicated file logically produces a slower performance.

# <span id="page-34-0"></span>**6.4 Read evaluation**

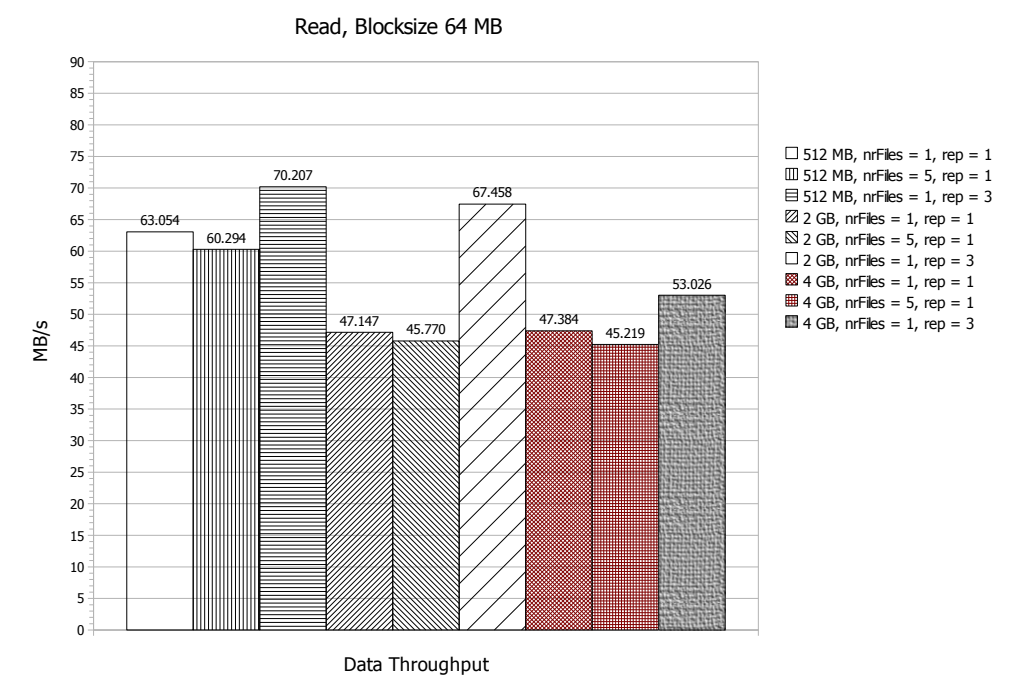

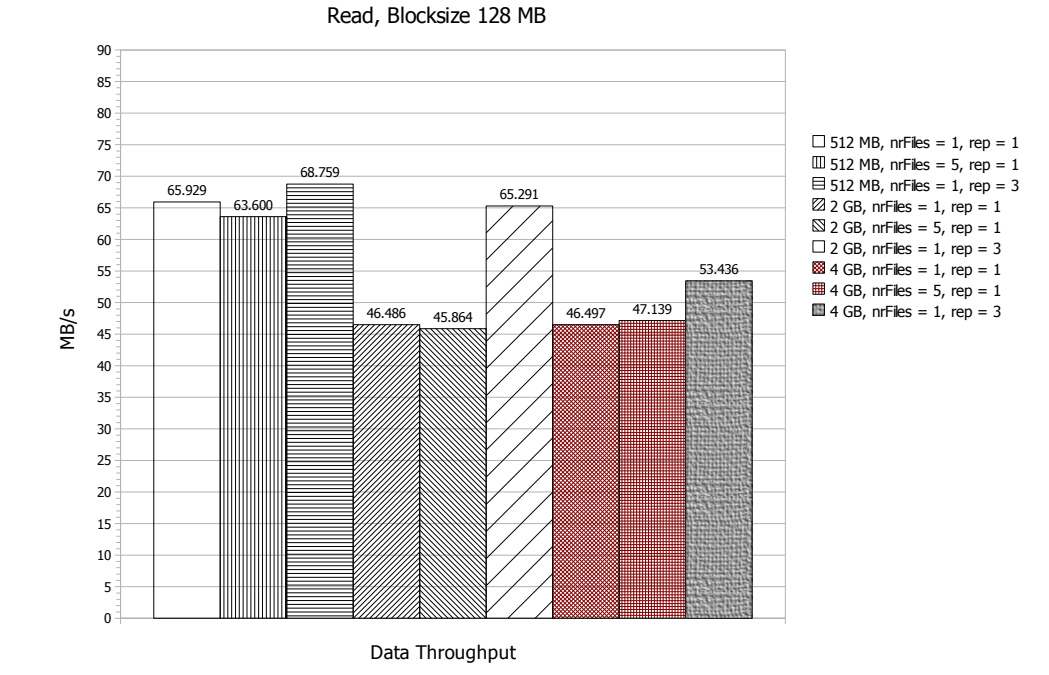

The reading performance with both blocksize 64 MB and 128 MB looks similar to each other too and faster than the writing. The reading performance with small files (e.g. 512 MB) is faster than with the big data set (e.g. 2 and 4 GB). Reading with a replicated file logically produces a slower performance.

# <span id="page-35-0"></span>**6.5 Comparison HDFS with local file system performance**

The average writing/reading performance measured with the program "*dd*" for the small (512 MB) and big file (4 GB) on the testing cluster is, for instance:

*Write X MB/s: dd if=/dev/zero of=test bs=1024k count=X Read X MB/s: dd if=test of=/dev/null bs=1024k count=X*

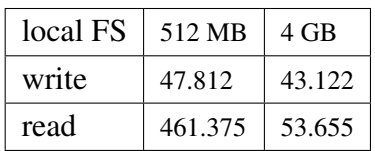

Compare with the HDFS performance (nrFiles  $= 1$ , rep  $= 1$ , Blocksize  $= 64 \text{ MB}$ )

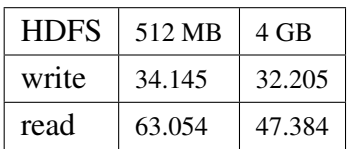

#### **Write**

The HDFS writing performance is lower than the local file system , for the small and big data set it is circa -28,6% and -25,3%

#### Read

The HDFS reading performance is lower than the local file system , for the small and big data set it is circa -86,3% and -11.8%

#### Conclusion

The HDFS reading performance is much lower than the local FS for the small data set, because each node on the testing cluster has 1 GB Ram and the small data set (512 MB) is fit within the Ram. But HDFS is designed for huge data sets, so in this case the HDFS writing/reading performance is lower circa -25,3% / -11.8% than the local FS. Logically it must be lower, since the HDFS is a distributed file system above all over local file system on each node because of the HDFS management and maybe Java IO overhead.

The HDFS reading performance is fine with -11.8% and the significant property of HDFS is that its scalability is very good.

# <span id="page-36-0"></span>**7 Conclusions**

#### *This chapter summarizes this article and its results.*

Hadoop is a distributed file system and currently being used by many big companies like Yahoo, Goolge and IBM [\[7\]](#page-42-2) for their applications. This article shows some techniques to work with Hadoop in a non-gui and gui enviroment.

Hadoop is designed for clients, which don't run on a Hadoop daemon itself. If a client performs a writing operation, normally this operation will run on the Namenode and it will split the input data set and spread the split parts across the Datanodes. Otherwise if we want to perform the writing operation for some reason on any Datanodes internally, this operation will only performed locally to avoid congestion on the network.

The benchmark program TestDFSIO.java use the MapReduce concept for writing/reading files. It sets map tasks equal to the value of *-nrFiles* and each map tasks will write/read the data on a Datanode completely. After each map task is done, it collects the values of *tasks (number of map tasks), size (filesize), time (executing time), rate and sqrate* sends them to the Reducer [40.](#page-39-0) The Reducer counts all the immediate values and saves a reduced output file named *"part-00000"* on the HDFS. Using this file the program computes data throughput, average IO rate and IO rate standard deviation.

The writing performance of Hadoop scales better than reading with small data sets. But it doesn't matter because Hadoop is designed for the batch processing on huge data sets. So in this case it's quite fine with the scalability. Furthermore the writing and reading performance are fast. If we write or read a data set with 20 GB distributed on 5 nodes, we will end up with circa 160 MB/s and 181 MB/s. The more data nodes we have, the faster it is.

In comparision with the local file system on the cluster the HDFS writing/reading performance is lower circa -25,3% / -11.8%. The loss of HDFS perfomance is caused by the HDFS management and maybe Java IO overhead.

Hadoop allows writing/reading parallely on all data nodes like other distributed file system. In addition, with MapReduce it is possible to perform MapReduce operations parallely and flexibly depending on user's purposes.

# <span id="page-37-0"></span>**8 Code References**

# <span id="page-37-1"></span>**8.1 createControlFile**

#### [23](#page-22-0)

```
private static void createControlFile(FileSystem fs, int fileSize, int nrFiles) throws IOException {
   LOG.info("creating control file: "+fileSize+" mega bytes, "+nrFiles+" files");
   fs.delete(CONTROL DIR, true);
   for(int i = 0; i < nrFiles; i++) {
     String name = getFileName(i);
     Path controlFile = new Path(CONTROL_DIR, "in_file_" + name);
     SequenceFile.Writer writer = null;
     try {
        writer = SequenceFile.createWriter(fs, fsConfig, controlFile, UTF8.class, LongWritable.class,
             CompressionType.NONE);
        writer.append(new UTF8(name), new LongWritable(fileSize));
     } catch(Exception e) {
        throw new IOException(e.getLocalizedMessage());
     } finally {
        if (writer != null)
          writer.close();
        writer = null;
     }
   }
  LOG.info("created control files for: "+nrFiles+" files");
   }
```
# <span id="page-37-2"></span>**8.2 writeTest**

```
private static void writeTest(FileSystem fs) throws IOException {
   fs.delete(DATA DIR, true);
   fs.delete(WRITE DIR, true);
   runIOTest(WriteMapper.class, WRITE DIR);
}
```
# <span id="page-38-0"></span>**8.3 runIOTest**

#### [23](#page-22-0)

```
private static void runIOTest(Class<? extends Mapper> mapperClass, Path outputDir) throws IOException {
   JobConf job = new JobConf(fsConfig, TestDFSIO.class);
   FileInputFormat.setInputPaths(job, CONTROL_DIR);
   job.setInputFormat(SequenceFileInputFormat.class);
   job.setMapperClass(mapperClass);
   job.setReducerClass(AccumulatingReducer.class);
   FileOutputFormat.setOutputPath(job, outputDir);
   job.setOutputKeyClass(UTF8.class);
   job.setOutputValueClass(UTF8.class);
   job.setNumReduceTasks(1);
   JobClient.runJob(job);
}
```
# <span id="page-38-1"></span>**8.4 doIO**

#### [23](#page-22-0)

Hier is the implementation of "write" but it's similar to the read's one.

```
public static class WriteMapper extends IOStatMapper {
   public WriteMapper() {
     super();
     for(int i=0; i ; bufferSize; i++)
        buffer[i] = (byte)('0' + i % 50);
   }
   public Object doIO(Reporter reporter, String name, long totalSize) throws IOException {
     // create file
     totalSize *= MEGA;
     OutputStream out;
     out = fs.create(new Path(DATA DIR, name), true, bufferSize);
     try {
        // write to the file
        long nrRemaining;
        for (nrRemaining = totalSize; nrRemaining > 0; nrRemaining -= bufferSize) {
          int curSize = (bufferSize < nrRemaining) ? bufferSize : (int)nrRemaining;
          out.write(buffer, 0, curSize);
          reporter.setStatus("writing " + name + "@" + (totalSize - nrRemaining) + "/" + totalSize
               +" ::host = " + hostName);
        }
     } finally {
        out.close();
     }
     return new Long(totalSize);
   }
}
```
# <span id="page-39-0"></span>**8.5 collecStats**

```
23
private abstract static class IOStatMapper extends IOMapperBase {
   IOStatMapper() {
     super(fsConfig);
   }
   void collectStats(OutputCollector<UTF8, UTF8> output, String name, long execTime, Object objSize)
                   throws IOException {
     long totalSize = ((Long)objSize).longValue();
     float ioRateMbSec = (float)totalSize * 1000 / (execTime * MEGA);
     LOG.info("Number of bytes processed = "+ totalSize);
     LOG.info("Exec time =" + execTime);
     LOG.info("IO rate = " + ioRateMbSec);
     output.collect(new UTF8("l:tasks"), new UTF8(String.valueOf(1)));
     output.collect(new UTF8("l:size"), new UTF8(String.valueOf(totalSize)));
     output.collect(new UTF8("l:time"), new UTF8(String.valueOf(execTime)));
     output.collect(new UTF8("f:rate"), new UTF8(String.valueOf(ioRateMbSec*1000)));
     output.collect(new UTF8("f:sqrate"), new UTF8(String.valueOf(ioRateMbSec*ioRateMbSec*1000)));
  }
}
```
# <span id="page-39-1"></span>**8.6 -nrFiles overrides map tasks (JobInProcess.initTasks())**

[23](#page-22-0)

numMapTasks = splits.length; maps = new TaskInProgress[numMapTasks];

# <span id="page-39-2"></span>**8.7 submitJob (JobClient.submitJob())**

```
24 JobStatus status = jobSubmitClient.submitJob(jobId);
if (status != null) {
return new NetworkedJob(status);
} else {
throw new IOException("Could not launch job");
}
```
# <span id="page-40-0"></span>**8.8 offerService**

```
public void offerService() throws InterruptedException {
   this.expireTrackersThread = new Thread(this.expireTrackers, "expireTrackers");
   this.expireTrackersThread.start();
   this.retireJobsThread = new Thread(this.retireJobs, "retireJobs");
   this.retireJobsThread.start();
   this.initJobsThread = new Thread(this.initJobs, "initJobs");
   this.initJobsThread.start();
   expireLaunchingTaskThread.start();
   this.taskCommitThread = new TaskCommitQueue();
   this.taskCommitThread.start();
   if (completedJobStatusStore.isActive()) {
   completedJobsStoreThread = new Thread(completedJobStatusStore, "completedjobsStore-housekeeper");
   completedJobsStoreThread.start();
   }
   this.interTrackerServer.join();
   LOG.info("Stopped interTrackerServer");
}
```
# <span id="page-40-1"></span>**8.9 JobInitThread**

```
24 class JobInitThread implements Runnable {
   public JobInitThread() {
   }
   public void run() {
     JobInProgress job;
     while (true) \{job = null;try {
          synchronized (jobInitQueue) {
             while (jobInitQueue.isEmpty()) {
               jobInitQueue.wait();
             }
             job = jobInitQueue.remove(0);
           }
          job.initTasks();
        } catch (InterruptedException t) {
          break;
        } catch (Throwable t) {
          LOG.error("Job initialization failed:\n\cdot n" + StringUtils.stringifyException(t));
          if (job != null) {
             job.kill();
          }
        }
      }
   }
}
```
# <span id="page-41-0"></span>**8.10 analyzeResult**

```
23 private static void analyzeResult( FileSystem fs, int testType, long execTime, String resFileName)
                                throws IOException {
   Path reduceFile;
   if (testType == TEST TYPE WRITE)
     reduceFile = new Path(WRITE_DIR, "part-00000");
   else
     reduceFile = new Path(READ_DIR, "part-00000");
   DataInputStream in;
   in = new DataInputStream(fs.open(reduceFile));
   BufferedReader lines;
   lines = new BufferedReader(new InputStreamReader(in));
   long tasks = 0;
   long size = 0;
   long time = 0:
   float rate = 0;
   float sqrate = 0;
   String line;
   while((line = lines.readLine()) != null) {
     StringTokenizer tokens = new StringTokenizer(line, "\langle t \rangle n \rangle r \rangle f\%");
     String attr = tokens.nextToken();
     if (attr.endsWith(":tasks"))
        tasks = Long.parseLong(tokens.nextToken());
     else if (attr.endsWith(":size"))
        size = Long.parseLong(tokens.nextToken());
     else if (attr.endsWith(":time"))
        time = Long.parseLong(tokens.nextToken());
     else if (attr.endsWith(":rate"))
        rate = Float.parseFloat(tokens.nextToken());
     else if (attr.endsWith(":sqrate"))
        sqrate = Float.parseFloat(tokens.nextToken());
   }
   double med = rate / 1000 / tasks;
   double stdDev = Math.sqrt(Math.abs(sqrate / 1000 / tasks - med*med));
   String resultLines[] = {
                               - TestDFSIO —– : " + ((testType == TEST_TYPE_WRITE) ? "write" :
                                    (testType == TEST TYPE READ) ? "read" : "unknown"),
                           " Date & time: " + new Date(System.currentTimeMillis()),
                           " Number of files: " + tasks,
                           " Total MBytes processed: " + size/MEGA,
                           " Throughput mb/sec: " + size * 1000.0 / (time * MEGA),
                           " Average IO rate mb/sec: " + med,
                           " IO rate std deviation: " + stdDev,
                           " Test exec time sec: "+ (float)execTime / 1000,
   };
   PrintStream res = new PrintStream(new FileOutputStream(new File(resFileName), true));
   for(int i = 0; i ; resultLines.length; i++) {
     LOG.info(resultLines[i]);
     res.println(resultLines[i]);
   }
}
```
# **Bibliography**

- <span id="page-42-1"></span><span id="page-42-0"></span>[1] Jeffrey Dean and Sanjay Ghemawat. Mapreduce: Simplified data processing on large clusters. [http:](http://labs.google.com/papers/mapreduce.html) [//labs.google.com/papers/mapreduce.html](http://labs.google.com/papers/mapreduce.html).
- <span id="page-42-3"></span>[2] Hadoop homepage. Hadoop architecture. [http://hadoop.apache.org/core/docs/current/hdfs\\_](http://hadoop.apache.org/core/docs/current/hdfs_design.html) [design.html](http://hadoop.apache.org/core/docs/current/hdfs_design.html).
- <span id="page-42-7"></span>[3] Hadoop homepage. Setup hadoop on a cluster server. [http://hadoop.apache.org/core/docs/](http://hadoop.apache.org/core/docs/current/cluster_setup.html) [current/cluster\\_setup.html](http://hadoop.apache.org/core/docs/current/cluster_setup.html).
- <span id="page-42-6"></span>[4] Hadoop homepage. Setup hadoop on a local server. [http://hadoop.apache.org/core/docs/current/](http://hadoop.apache.org/core/docs/current/quickstart.html) [quickstart.html](http://hadoop.apache.org/core/docs/current/quickstart.html).
- <span id="page-42-5"></span>[5] Hadoop wiki. Jobtracker process. <http://wiki.apache.org/hadoop/JobTracker>.
- <span id="page-42-4"></span>[6] Hadoop wiki. Tasktracker process. <http://wiki.apache.org/hadoop/TaskTracker>.
- <span id="page-42-2"></span>[7] Hadoop wiki. Top companies using hadoop. <http://wiki.apache.org/hadoop/PoweredBy>.